# **Django Gum Documentation**

*Release 1.1.0*

**Marcos Gabarda**

April 11, 2016

#### Contents

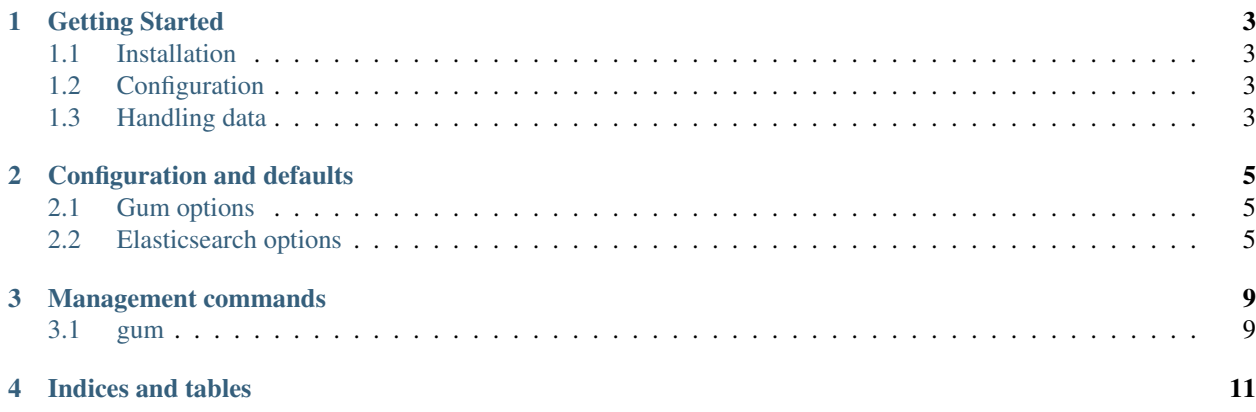

Django Gum provides an easy way to integrate Django with Elasticsearch 1.7.X. It can be use for indexing models, handle mappings and make queries.

The design was made assuming the user has some knowledge about how Elasticsearch works, therefore, this package DOES NOT give you API like Django ORM.

## **Getting Started**

## <span id="page-6-1"></span><span id="page-6-0"></span>**1.1 Installation**

Use your PyPI to install the app:

pip install django-gum

# <span id="page-6-2"></span>**1.2 Configuration**

#### **1.2.1 Add Gum to INSTALLED\_APPS**

As with most Django applications, you should add Gum to the INSTALLED\_APPS within your settings file (usually settings.py).

Example:

```
\overline{\text{INSTALLED}\_\text{APPS}} += ('gum',)
```
## **1.2.2 Modify your settings.py**

You have to add to your settings file where is the Elasticsearch server you want to use and which'll be the default index.

Example:

```
GUM_ELASTICSEARCH_URLS = ["http://127.0.0.1:9200/"]
GUM_ELASTICSEARCH_INDEX = ".gum-tests"
```
# <span id="page-6-3"></span>**1.3 Handling data**

#### **1.3.1 Linking models and mapping**

Each model have to has a [Mapping Type](https://www.elastic.co/guide/en/elasticsearch/reference/current/mapping.html#mapping-type) associated whit it. To do this, you have to create an index.py file inside your app and create a MappingType class, and register this class with the model.

Example:

```
from gum.indexer import MappingType, indexer
class PostMappingType(MappingType):
    def document(self, instance):
        tags_text = " ".join(map(lambda x: x.label, instance.tags.all()))
        return {
            "title": instance.title,
            "content": instance.content,
            "text": "{} {} {}".format(instance.title, instance.content, tags_text)
        }
    def mapping(self):
        return {
            "properties": {
                "title": {
                    "type": "string",
                    "store": True,
                },
                "content": {
                    "type": "string",
                    "store": True,
                },
                "text": {
                    "type": "string",
                    "store": True,
                }
            }
        }
indexer.register(Post, PostMappingType)
```
#### **1.3.2 Updating index**

You can use this command to update all registers models:

```
./manage.py gum --update-index
```
Or you can only update specified models:

```
./manage.py gum --update-index blog.Post
```
#### **1.3.3 Making queries**

You can perform Elasticsearch searches (accessing search method) using elasticseaech model attribute.

Example:

```
response = Post.elasticsearch.search(body={
    "query": {
        "match_all": {}
    }
})
```
## **Configuration and defaults**

## <span id="page-8-1"></span><span id="page-8-0"></span>**2.1 Gum options**

#### **2.1.1 GUM\_DEBUG**

Activates/deactivates the debug output.

Defaults to False.

## **2.1.2 GUM\_USE\_CELERY**

Boolean setting to activate/desactivate the use of Celery to update a model document when it is saved.

Defaults to False.

## **2.1.3 GUM\_INDEX\_FILES**

You can use this variable to give a list of index files to be checked by Gum in order to find registered mappings, in addition to index.py files.

Defaults to tuple().

## <span id="page-8-2"></span>**2.2 Elasticsearch options**

#### **2.2.1 GUM\_ELASTICSEARCH\_URLS**

A list of address of Elasticsearch servers. Defaults to ["http://127.0.0.1:9200/"].

## **2.2.2 GUM\_ELASTICSEARCH\_CONNECTION\_PARAMS**

Parameters given to [Elasticsearch class](https://elasticsearch-py.readthedocs.org/en/master/api.html#elasticsearch.Elasticsearch) to connect with Elasticsearch server.

Defatils to:

"timeout": 5

{

}

#### **2.2.3 GUM\_ELASTICSEARCH\_INDEX**

Index name to use by default.

Defaults to "\_all".

### **2.2.4 GUM\_DEFAULT\_ELASTICSEARCH\_SETTINGS**

Defines the settings of all indices created by Gum.

Defaults to:

```
{
   'settings': {
        "analysis": {
            "analyzer": {
                "ngram_analyzer": {
                    "type": "custom",
                    "tokenizer": "lowercase",
                    "filter": ["gum_ngram"]
                },
                "edgengram_analyzer": {
                    "type": "custom",
                    "tokenizer": "lowercase",
                    "filter": ["gum_edgengram"]
                }
            },
            "tokenizer": {
                "gum_ngram_tokenizer": {
                    "type": "nGram",
                    "min_gram": 3,
                    "max_gram": 15,
                },
                "gum_edgengram_tokenizer": {
                    "type": "edgeNGram",
                    "min_gram": 2,
                    "max_gram": 15,
                    "side": "front"
                }
            },
            "filter": {
                "gum_ngram": {
                    "type": "nGram",
                    "min_gram": 3,
                    "max_gram": 15
                },
                "gum_edgengram": {
                    "type": "edgeNGram",
                    "min_gram": 2,
                    "max_gram": 15
                }
            }
```
#### } } }

## **Management commands**

## <span id="page-12-1"></span><span id="page-12-0"></span>**3.1 gum**

Base command to manage Gum based indices. It accepts the following arguments:

- --update-index (<app\_name.model> <app\_name.model> ... ): By default, it updates all registered models indices. It can be provided a list of models to restrict the update.
- **--update-settings**: It updates the settings of the indices.

**--remove**: Deletes all indices.

#### Examples:

```
# Update everything.
./manage.py gum --update-index
# Update a model.
./manage.py gum --update-index blog.Post
```
Note: This package was initialy developed for [Onpublico](https://onpublico.com) project.

**CHAPTER 4**

**Indices and tables**

- <span id="page-14-0"></span>• genindex
- modindex
- search